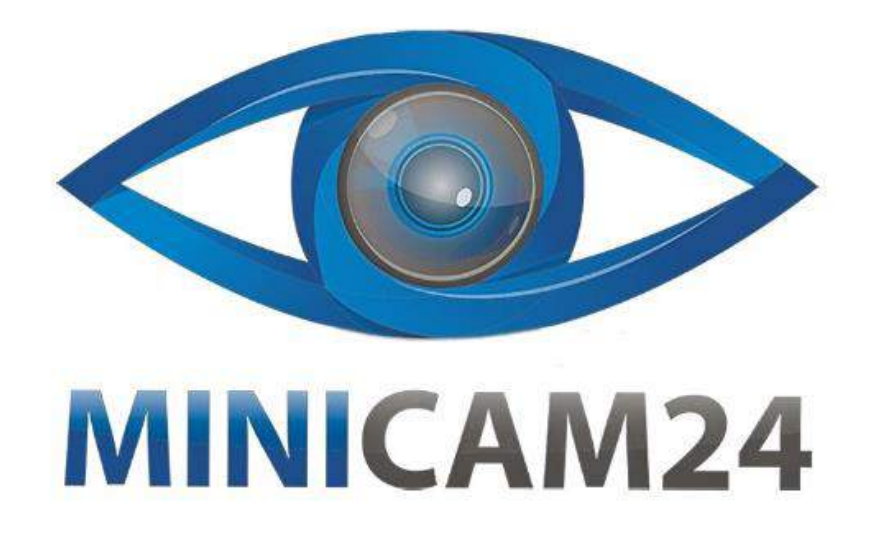

# **РУКОВОДСТВО ПОЛЬЗОВАТЕЛЯ**

# **Мини проектор HiBeamer C80**

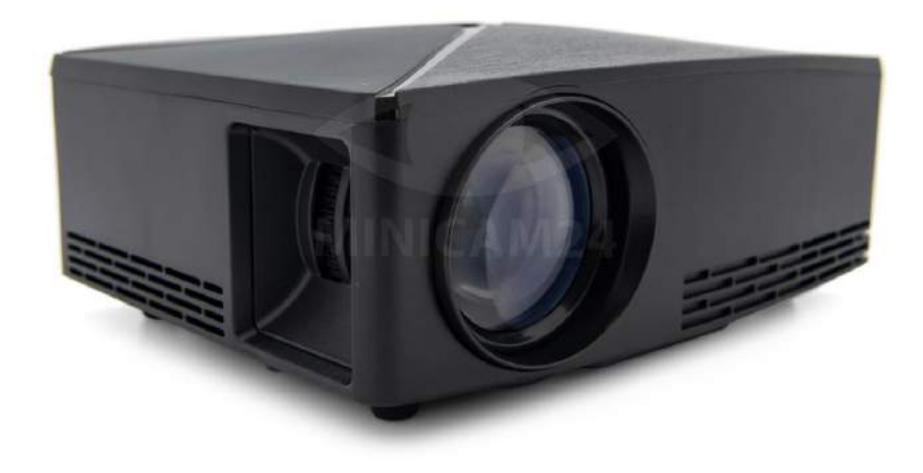

**22.05.20 В 1.0 [minicam24.ru](https://minicam24.ru/)**

# СОДЕРЖАНИЕ

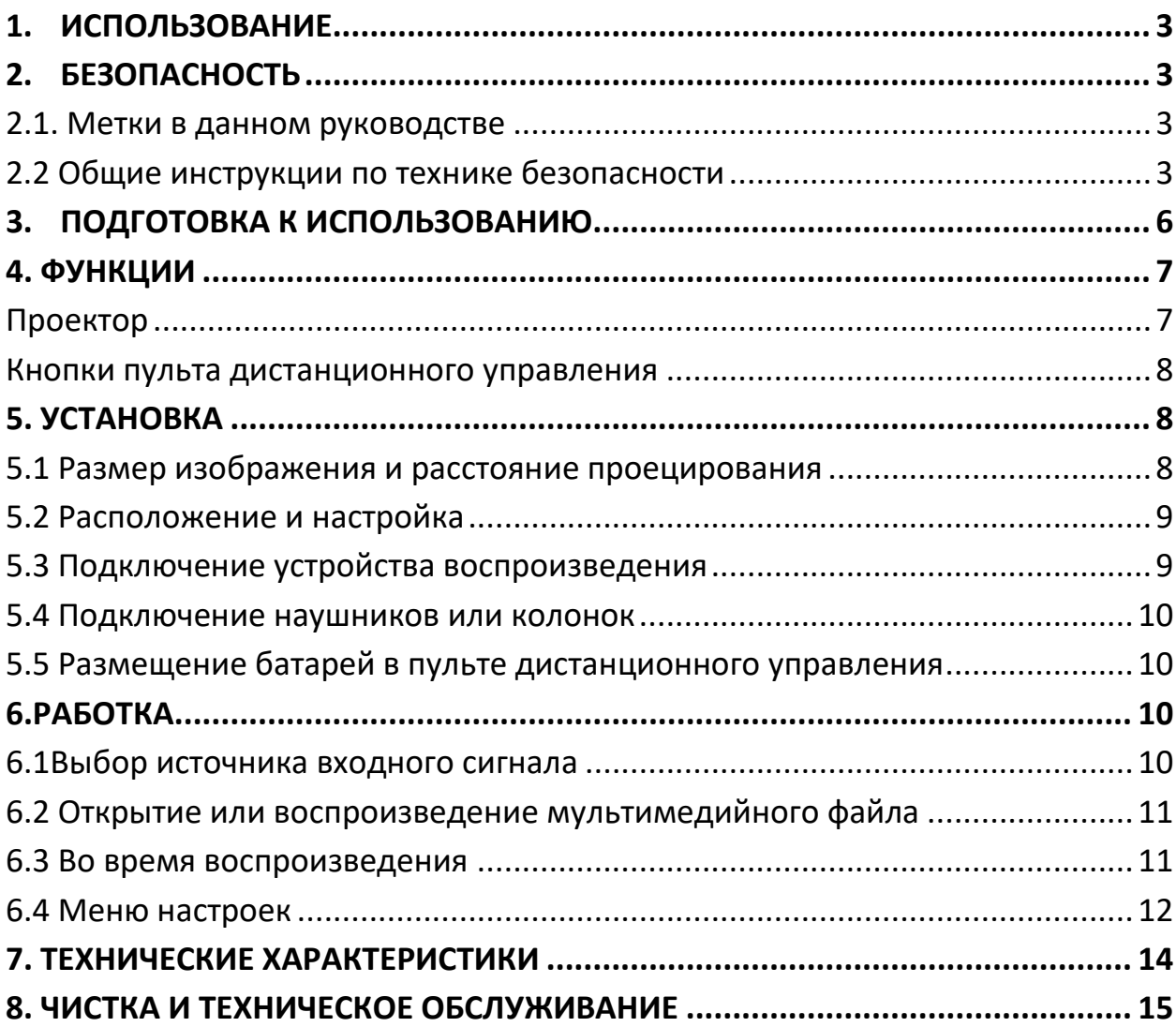

# **1. ИСПОЛЬЗОВАНИЕ**

<span id="page-2-0"></span>Проектор предназначен для проецирования изображений, текста и видео на стену и для воспроизведения сопровождающего звука и музыки. Проектор можно подключить через HDPORT, VGA и AV-видео для воспроизведения изображения и звука с воспроизводящего устройства. Кроме того, проектор также может воспроизводить мультимедиа непосредственно с запоминающего устройства USB.

Проектор поддерживает следующие форматы файлов для мультимедиа с запоминающего устройства USB:

\* Видео: MP4, AVi, MKV, MOV, MPG, VOB, 3GP, TS, DAT

\* Аудио: MP3, WMA, M4A, AAC

\* Фото: JPG, BMP, GIF, PNG, JPEG

Внимательно прочитайте инструкцию перед первым использованием.

Не используйте прибор во влажной среде.

Из-за большого разнообразия продуктов с USB-портами, мобильными устройствами и их функциями, определенными производителем, мы не можем гарантировать, что все устройства будут распознаны или все рабочие параметры будут работать.

## **2. БЕЗОПАСНОСТЬ**

#### <span id="page-2-2"></span><span id="page-2-1"></span>**2.1. Метки в данном руководстве**

ПРЕДУПРЕЖДЕНИЕ. Предупреждение означает, что возможны травмы при несоблюдении инструкций.

ВНИМАНИЕ! Осторожно означает, что возможно повреждение оборудования.

Примечание дает дополнительную информацию, например, для процедуры.

## <span id="page-2-3"></span>**2.2 Общие инструкции по технике безопасности**

Общие положения

Чтобы предотвратить повреждение или неисправности: пожалуйста, уделите время и прочитайте общие инструкции по технике безопасности. Это

позволит избежать пожара, взрыва, электрического удара или других опасностей, которые могут привести к повреждению имущества и / или серьезным или смертельным травмам.

Производитель не несет ответственности за материальный ущерб или травмы, вызванные неправильным обращением или несоблюдением инструкций по технике безопасности. В таких случаях гарантия будет аннулирована.

#### ПРЕДУПРЕЖДЕНИЕ

Не прилагайте усилий к прибору.

Всегда проверяйте, соответствует ли сетевое напряжение напряжению, указанному на паспортной табличке.

Используйте только оригинальные аксессуары от производителя.

Не проливайте жидкость на прибор.

Никогда не оставляйте детей без присмотра с упаковочным материалом. Упаковочный материал представляет опасность удушья. Дети часто недооценивают опасность. Всегда держите детей подальше от упаковочного материала.

Не разрешается открывать изделие самостоятельно или открывать его, а также разрешается самостоятельно ремонтировать изделие или ремонтировать его. Это аннулирует гарантии.

Пожалуйста, разрешите любое техническое обслуживание, выполняемое сертифицированным обслуживающим персоналом.

Не перекрывайте вентиляционные отверстия.

Не вставляйте какие-либо предметы в вентиляционные отверстия. Шнуры питания должны быть расположены таким образом, чтобы по ним нельзя было ходить, и они не могут легко попасть в ловушку из-за предметов, лежащих на них или против них. Обратите особое внимание на шнуры питания в вилках, розетках и точках, где шнуры выходят из устройства.

Никогда не смотрите прямо в объектив проектора, так как это может привести к ослеплению от светодиодного освещения.

ВНИМАНИЕ!

Неправильная установка аккумуляторных батарей может привести к утечкам и коррозии батареи и повреждению устройства.

Коррозия, окисление, утечки батареи и другие постепенные дефекты приведут к аннулированию гарантии.

Если вы не используете прибор в течение длительного периода времени, извлеките батареи.

Не устанавливайте прибор рядом с источником тепла. Это может повредить прибор.

Положите прибор на горизонтальную жировую поверхность.

Сохраняйте минимальное (50 мм) пространство вокруг прибора для оптимальной вентиляции.

#### Примечания

Этот прибор оснащен резиновыми ножками для предотвращения его перемещения: ножки изготовлены из немигрирующего материала, специально разработанного для того, чтобы не оставлять следов или пятен на фуминге. Тем не менее, некоторые виды полиролей для фурмита, консервантов для древесины или чистящих аэрозолей вызывают размягчение резины и оставляют остатки на фурмитуре, что может привести к повреждению поверхности.

Чтобы предотвратить повреждение деревянных поверхностей, мы рекомендуем перед установкой наложить самоклеющиеся прокладки на дно резиновых ножек. Мы рекомендуем вам сохранить оригинальную коробку и материалы для упаковки на случай, если когда-нибудь возникнет необходимость вернуть ваш продукт для обслуживания. Это единственный способ надежной защиты продукта от повреждений при транспортировке или утилизации коробки и материалов для упаковки, пожалуйста, не забывайте перерабатывать с должным вниманием к окружающей среде

# **3. ПОДГОТОВКА К ИСПОЛЬЗОВАНИЮ**

<span id="page-5-0"></span>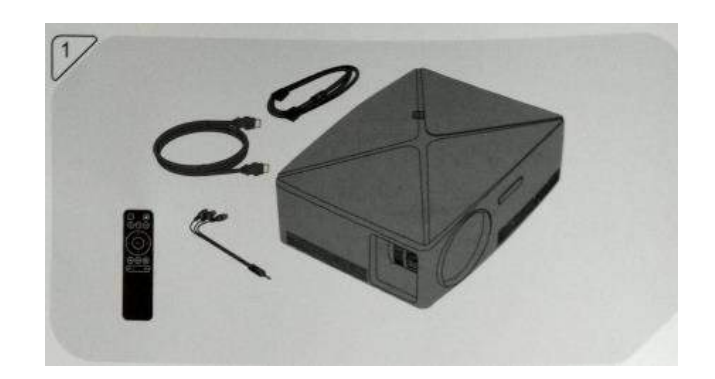

- В комплект поставки входят следующие элементы:
- \*1 x Проектор
- \*1 x Пульт дистанционного управления.
- \*Чистящая салфетка
- \* Сетевой кабель
- \*Крышка объектива
- \* AV-видеокабель.
- \* Руководство пользователя
- \* Адаптер питания (DC 12V / 5A)
- \* GA-кабель (если есть, дополнительно)
- \* HD-кабель (если так, опционально)

## **4. ФУНКЦИИ**

#### <span id="page-6-1"></span><span id="page-6-0"></span>**Проектор**

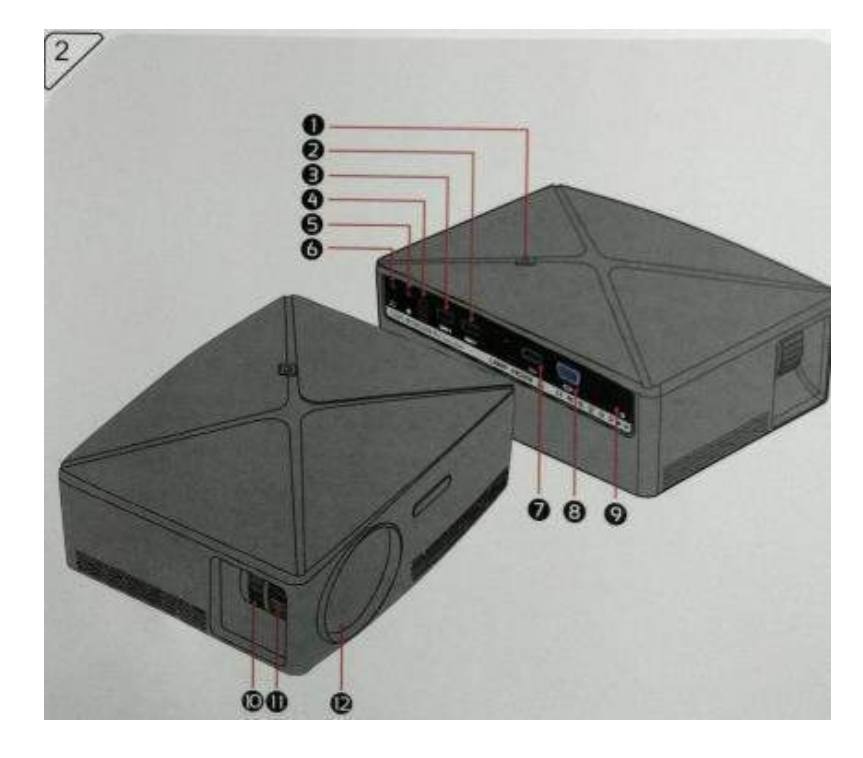

Основные компоненты

- 1. Кнопка вкл / выкл
- 2. Слот USB 1
- 3. Слот USB 2
- 4. Окно пульта ДУ
- 5. Выход AV-видео
- 6. Аудиовыход
- 7. Вход HDPORT
- 8. Вход VGA / PC-RGB
- 9. Вход питания (адаптер питания постоянного тока)
- 10. Кольцо коррекции трапецеидальных искажений
- 11. Кольцо фокусировки
- 12. Объектив

#### <span id="page-7-0"></span>**Кнопки пульта дистанционного управления**

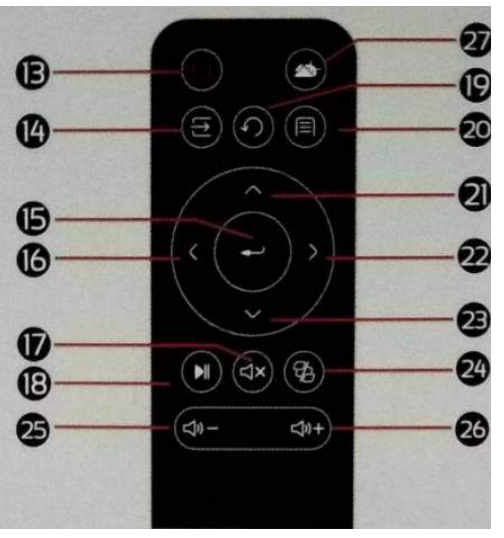

- 13. Кнопка вкл / выкл
- 14. Кнопка вход
- 15. Кнопка войти
- 16. Кнопка со стрелкой влево
- 17. Кнопка выключения звука
- 18. Кнопка старт / пауза
- 19. Кнопка назад
- 20. Кнопка меню
- 21. Кнопка со стрелкой вверх
- 22. Кнопка со стрелкой вправо
- 23. Кнопка со стрелкой вниз
- 24. Кнопка поворот
- 25. Кнопка звук тише
- <span id="page-7-1"></span>26. Кнопка увеличить громкость

# **5. УСТАНОВКА**

## <span id="page-7-2"></span>**5.1 Размер изображения и расстояние проецирования**

Следующие размеры изображения могут быть достигнуты при следующих расстояниях проецирования (расстояние между проектором и стенкой)

38 дюймов @ 120 см;

48 дюймов @ 150 см

59 дюймов @ 180 см;

67 дюймов @ 200 см;

84 дюйма @ 250 см;

105 дюймов при 300 см;

138 дюймов при 400 см;

## <span id="page-8-0"></span>**5.2 Расположение и настройка**

Разместите проектор на твердой горизонтальной поверхности.

При необходимости наклоните крепление, чтобы установить проектор под углом.

Снимите крышку объектива.

Направьте проектор на белую стену с помощью объектива. Имейте в виду расстояние, необходимое для стены в зависимости от размера изображения, которого вы хотите достичь, см. Предыдущий абзац.

Подсоедините вилку сетевого кабеля к входу питания (9) на проекторе.

Подключите вилку к розетке.

Нажмите ON / OFF (1) (13), чтобы включить проектор. Проектор прогреется и спроецирует меню на стену.

С помощью кольца фокусировки (11) отрегулируйте резкость изображения.

Используйте кольцо коррекции трапецеидального искажения (10) для формирования изображения, если оно принимает форму вертикальной трапеции.

## <span id="page-8-1"></span>**5.3 Подключение устройства воспроизведения**

HD-соединения.

Используйте кабель HD для подключения выхода HD устройства (например, компьютера, DVD-проигрывателя или мультимедийного проигрывателя) к входу HD на проекторе (7).

Подключение VGA

Используйте прилагаемый кабель VGA для подключения выхода VGA компьютера или ноутбука к входу VGA проектора (8).

AV видео соединение.

Используйте прилагаемый AV-видеокабель для подключения AV-видео выхода видеоустройства к AV-видео входу на проекторе (5).

## <span id="page-9-0"></span>**5.4 Подключение наушников или колонок**

Используйте аудиокабель с 35-мм разъемом для подключения наушников или колонок к аудиовыходу (6) проектора.

## <span id="page-9-1"></span>**5.5 Размещение батарей в пульте дистанционного управления**

Неправильная установка батарей может привести к ее повреждению, коррозии и повреждению устройства. Коррозия, окисление, боевые повреждения и другие постепенные дефекты аннулируют гарантию.

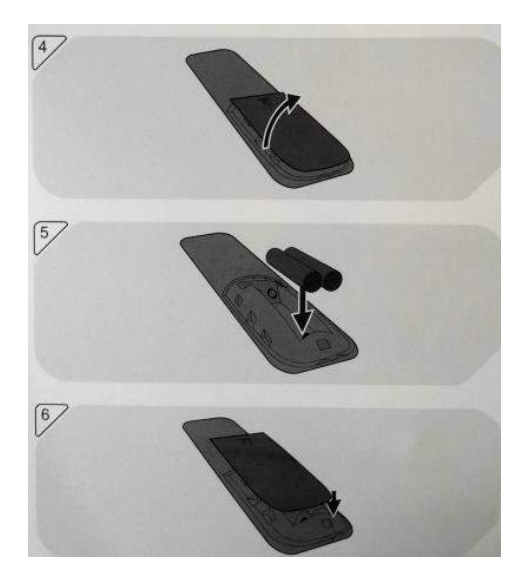

Снимите крышку батарейного отсека.

Вставьте батарейки AAA, соблюдая полярность (+) и (-).

<span id="page-9-2"></span>Переустановите крышку батарейного отсека.

# **6.РАБОТКА**

Включите проектор кнопкой ВКЛ / ВЫКЛ (7) (32).

<span id="page-9-3"></span>**6.1Выбор источника входного сигнала**  Нажмите INPUT (14).

Выберите нужный входной источник (AV, vGA, HD, USB) с помощью кнопок со стрелками ВЛЕВО (16) и ВПРАВО (21).

Подтвердите нажатием ENTER (15).

Нет сигнала Willappear вверху слева, если не найден источник входного сигнала. Проверьте источник входного сигнала и кабели.

## <span id="page-10-0"></span>**6.2 Открытие или воспроизведение мультимедийного файла**

Вставьте USB-накопитель с мультимедийным файлом в соответствующий вход (2) 3).

Проверьте в левом верхнем углу экрана, чтобы убедиться, что выбран правильный источник входного сигнала. Если нет, выберите правильный источник входного сигнала (USB).

Выберите из Фото, Музыка, Кино.

Выберите папку, используя кнопки со стрелками ВЛЕВО (16) и ВПРАВО (22).

Выберите папку с мультимедийным файлом и нажмите кнопку ENTER (15). Выберите мультимедийный файл. Предварительный просмотр и свойства выбранного файла появятся через несколько секунд. Нажмите ENTER (18) (15) для воспроизведения.

Если вы воспроизводили этот файл ранее, вы увидите сообщение «Хотите возобновить воспроизведение. Да / Нет?» Выберите «Да» и нажмите ENTER (15), чтобы продолжить с того места, где вы остановились.

Выберите Нет и нажмите ENTER (18), чтобы начать воспроизведение с начала.

## <span id="page-10-1"></span>**6.3 Во время воспроизведения**

Чтобы уменьшить громкость, нажмите кнопку VOLUME DOWN (25) на пульте дистанционного управления.

Чтобы увеличить громкость, нажмите кнопку VOLUME UP (26) на пульте дистанционного управления.

Нажмите кнопку PLAY / PAUSE (18) на пульте дистанционного управления, чтобы приостановить воспроизведение. Нажмите еще раз, чтобы продолжить воспроизведение.

Нажмите ENTER (15), чтобы открыть меню.

Выберите действие воспроизведения и нажмите ENTER (15) для подтверждения. Доступные действия при воспроизведении зависят от типа носителя.

## <span id="page-11-0"></span>**6.4 Меню настроек**

Чтобы открыть экранное меню настроек, нажмите OSD MENU (20) или выберите кнопку ENTER (15), используйте кнопки со стрелками ВЛЕВО (16) и ВПРАВО (22) или Вверх (21) и вниз (23) для навигации.

Между изображением, звуком, параметрами и вводом канала. Выберите элемент меню, используя кнопки со стрелками ВВЕРХ (21) и ВНИЗ (23).

Нажмите ВВОД (20), чтобы открыть элемент меню. Чтобы вернуться на шаг назад, нажмите MENU (20), нажмите BACK (19), чтобы закрыть меню настроек.

## **РЕЖИМЫ**

## **Режим изображения**

Выберите нужный режим изображения (Стандартный, Мягкий, Пользовательский, Динамический), используя кнопки со стрелками ВЛЕВО (16) и ВПРАВО (22). Выберите пользовательский режим изображения, если вы хотите самостоятельно установить значения контрастности, яркости, цвета и резкости. Используйте кнопки со стрелками, чтобы сделать это.

## **Цветовая температура**

Выберите желаемую цветовую температуру (средняя, теплая, пользовательская, холодная) с помощью кнопок со стрелками ВЛЕВО (16) и ВПРАВО (22). Выберите цветовую температуру пользователя, если вы хотите самостоятельно установить значения для красного, зеленого и синего. Используйте кнопки со стрелками, чтобы сделать это.

## **Соотношение сторон**

Выберите желаемое соотношение сторон (169, 43, PointToPoint) с помощью кнопок со стрелками UP (20) и DOWN (23).

## **Шумоподавление**

Выберите требуемое подавление шума (Выкл., Низкий. Средний, Высокий, По умолчанию) с помощью кнопок со стрелками UP (21) и ВНИЗ (23)

## **Настройка ПК**

Выберите желаемое положение формата изображения с помощью кнопок со стрелками ВВЕРХ (21) и ВНИЗ (23). Вы можете отрегулировать вертикальное и горизонтальное положение от O до 1oo. Для этого используйте кнопки со стрелками. Отрегулируйте размер экрана с помощью кнопок со стрелками ВЛЕВО (16) и ВПРАВО (22). Вы можете настроить размер от 0 до 100.

## **ЗВУК**

#### **Режим звука**

Выберите нужный режим звука (Scandad, Music, Move, Sports, User), используя кнопки со стрелками LEFT (16) и RICHT (22) Выберите режим звука пользователя, если вы хотите установить значения для reble и bass yourselr. Используйте кнопки со стрелками для сделать это.

#### **Баланс**

Выберите необходимый баланс между левым и ночным динамиками. Вы можете настроить баланс от -50 до -50. Используйте кнопки со стрелками для этого.

## **Объемный звук**

Выберите нужный объемный звук (Of, Surround. SRS TruSuround XT) с помощью кнопок со стрелками UP (2) и DOWN (23).

## **Эквалайзер**

Выберите желаемое значение (O-100) для полосы частот (120). Hz.soo Hz, 15 Гц, 5 Гц, 10 ГГц) с помощью кнопок со стрелками ВВЕРХ (2) и ВНИЗ (23).

#### **ВВОД КАНАЛОВ**

#### **Обновление программного обеспечения**

Вы можете обновить программное обеспечение с помощью запоминающего устройства USB. Используйте кнопки со стрелками для навигации и подтверждения нажатием ENTER (15).

## **ПАРАМЕТРЫ**

#### **Языковые настройки**

Выберите нужный язык меню с помощью кнопок со стрелками.

## **Настройки по умолчанию**

Нажмите ENTER (15) и подтвердите нажатием кнопки со стрелкой ВЛЕВО (16), чтобы вернуть проектору заводские настройки. Отмените, используя кнопку со стрелкой. RICHT (22)

## **Поверните**

Нажмите ENTER (5), чтобы изменить ориентацию проецируемого изображения между настройками поворота. (0, 1, 2.3)

## **Смешивание**

Нажмите ENTER (5), чтобы изменить четкость меню (Выкл., Низкий, Средний, Высокий)

## **Osd Длительность**

Нажмите ENTER (15), чтобы изменить временной интервал (OFF, 5 секунд, 10 секунд, 15 секунд, Standard). Проектор переключится в главное меню, если он не используется в течение этого периода.

## **7. ТЕХНИЧЕСКИЕ ХАРАКТЕРИСТИКИ**

<span id="page-13-0"></span>Содержит базовую версию и версию Android, различные варианты имеют различные функции изображения.

Формат изображения: 16: 9 (широкоэкранный).

Лучший размер изображения (диагональ): 38-120 дюймов (120-350 см).

Разрешение: 1280X720P.

Поддерживаемое разрешение: 480P / 575P / 480i / 5751 / 720P / 1080i / 1080P.

Регулировка формата изображения: 16: 9/4: 3

Тип проекции: LED

Коррекция трапецеидальных искажений: 15 градусов

## **Мультимедийные приложения**

Медиа форматы playbach: MPG, AV, TS, MOV, MKV, DAT, MP4, VOB, MP3, WMA AAC MA JPC, IPEG, BMP, GIF, PNG, TXT, LRC.

Количество подключений HDPORT 1.

Количество USB-подключений 2.

Тип USB-соединения: 2.0.

Подключение к ПК VGA.

Разные соединения bx AV in, Ix Audio output

DC12V, 5A Адаптер питания

Аксессуары. На основании комплекта поставки выберите различные аксессуары

Технические характеристики. LEDLight выходная яркость: более 1800 люмен

Размеры основного блока: 190X160X70 мм

<span id="page-14-0"></span>Вес: 900 гр

# **8. ЧИСТКА И ТЕХНИЧЕСКОЕ ОБСЛУЖИВАНИЕ**

Выключите прибор и выньте вилку из розетки перед тем, как приступить к чистке устройства.

Не разрешается открывать изделие самостоятельно или открывать его, а также разрешено самостоятельно ремонтировать изделие или иметь его. это починено. Это аннулирует гарантии. Пожалуйста, разрешите любое техническое обслуживание, выполняемое сертифицированным обслуживающим персоналом.

Очистите прибор снаружи мягкой тканью. Когда прибор сильно загрязнен, слегка смочите ткань водой и нейтральным раствором.

Очистите линзу (12) устройства с помощью прилагаемой чистящей ткани.

**Приятного использования!** Сайт: **minicam24.ru** E-mail: info@minicam24.ru Товар в наличии в 120 городах России и Казахстана Телефон бесплатной горячей линии: **8(800)200-85-66**